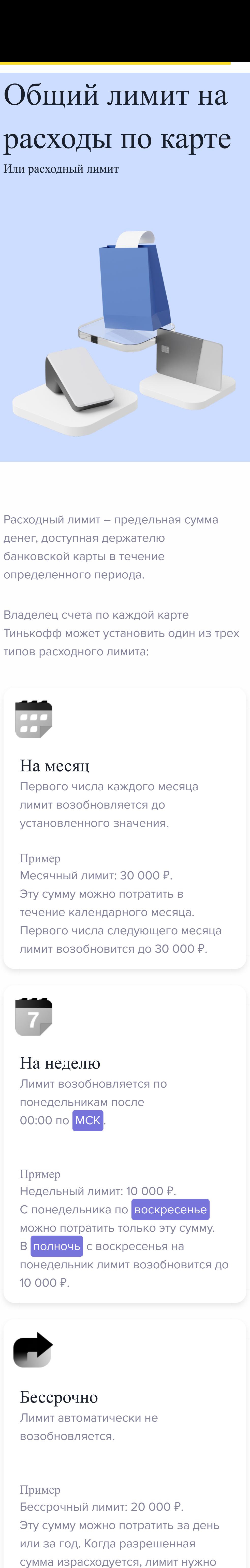

обновить вручную.

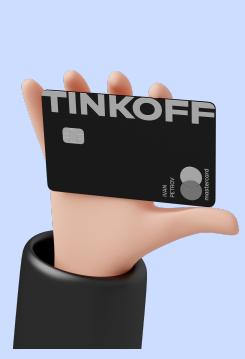

Расходный лимит при выпуске основной карты по умолчанию не установлен. То есть клиент может тратить все деньги со счета.

При необходимости после оформления карты сам клиент может установить нужную сумму лимита.

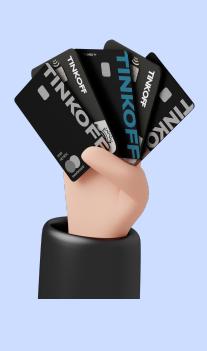

При оформлении дополнительной карты владелец счета может сразу установить расходный лимит.

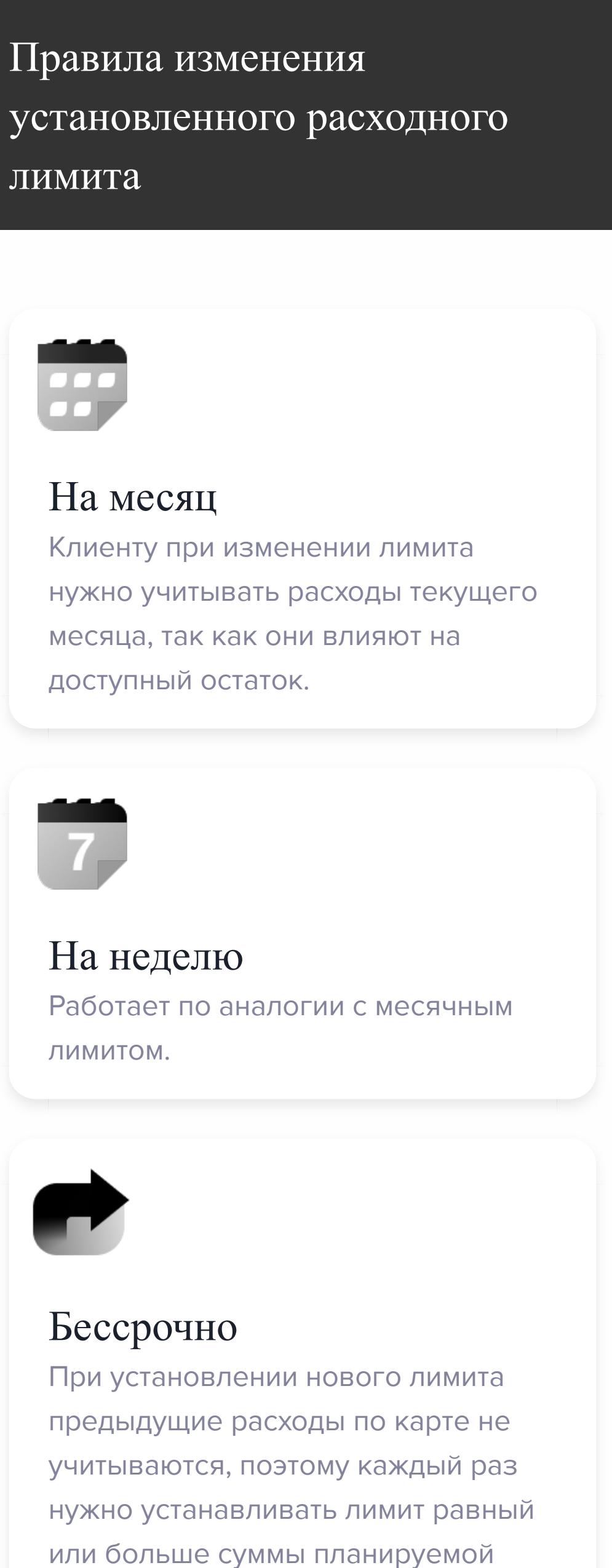

операции.

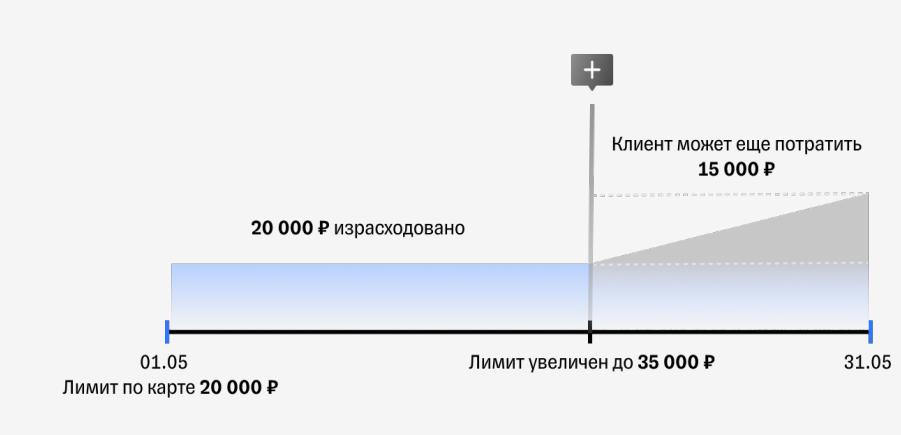

### Вот как работает изменение месячного лимита

Клиент израсходовал лимит в 20 000 ₽ до окончания месяца, а ему нужно сделать покупки ещё на 15 000 ₽. Чтобы у него это получилось, надо увеличить лимит до 35 000 ₽.

Пройди пару кейсов, чтобы лучше разобраться в теме

Отлично! Идём дальше.

Лимит расходуют следующие операции по карте:

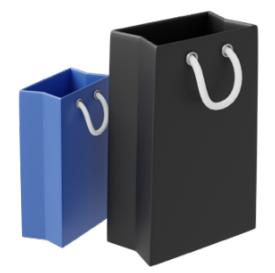

Покупки в магазине и интернете

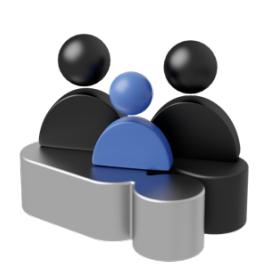

Операции в приложении и личном

кабинете Тинькофф по дополнительным картам для третьих лиц

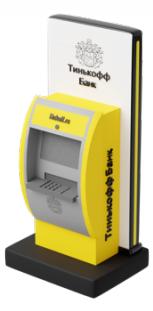

Снятие наличных

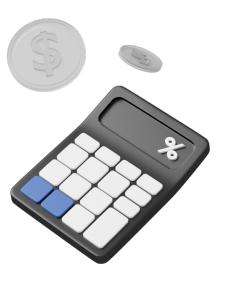

Комиссии и платы, которые списываются по тарифу карты

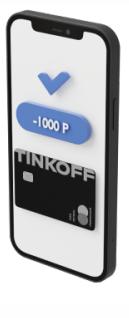

Операции, которые банк приравнивает к снятию наличных — квази-кэш\*

\* Квази-кэш операции фактически не считаются снятием, но могут вести <sup>к</sup>

снятию наличных. Например, клиент перевел деньги на электронный кошелек через сторонний сервис. С электронного кошелька можно вывести деньги, поэтому такая операция приравнивается к снятию наличных.

Операции владельца счета в приложении и личном кабинете не тратят расходный лимит, так как деньги списываются со счета без использования карты.

### Пример 1

На счете у клиента 50 000 ₽. Расходный лимит на месяц по основной карте: 30 000 ₽. По дополнительной карте для третьего лица: 10 000 ₽. Значит, за календарный месяц клиент и

третье лицо в совокупности могут потратить 40 000 ₽.

### Пример 2

На счете у клиента 30 000 ₽. Расходный лимит на месяц по основной карте: 30 000 ₽. По дополнительной карте для третьего лица: 10 000 ₽.

Значит, за месяц клиент и третье лицо в совокупности могут потратить всего 30 000 ₽.

Если расходный лимит закончится, операция покупки или снятия наличных будет отклонена.

# Где настроить расходный лимит ?

Лимит можно установить тремя способами:

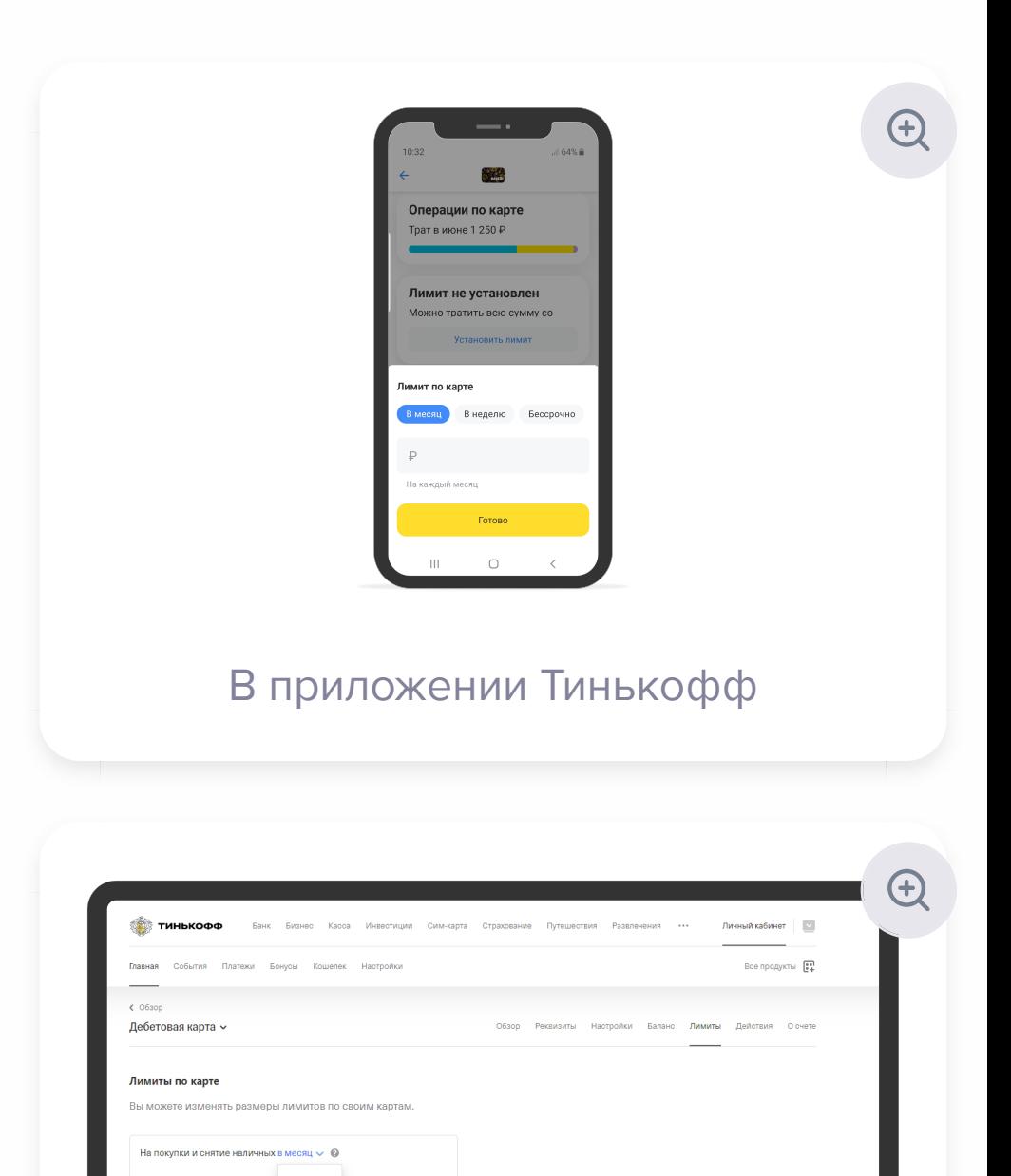

 $\bigoplus$ 

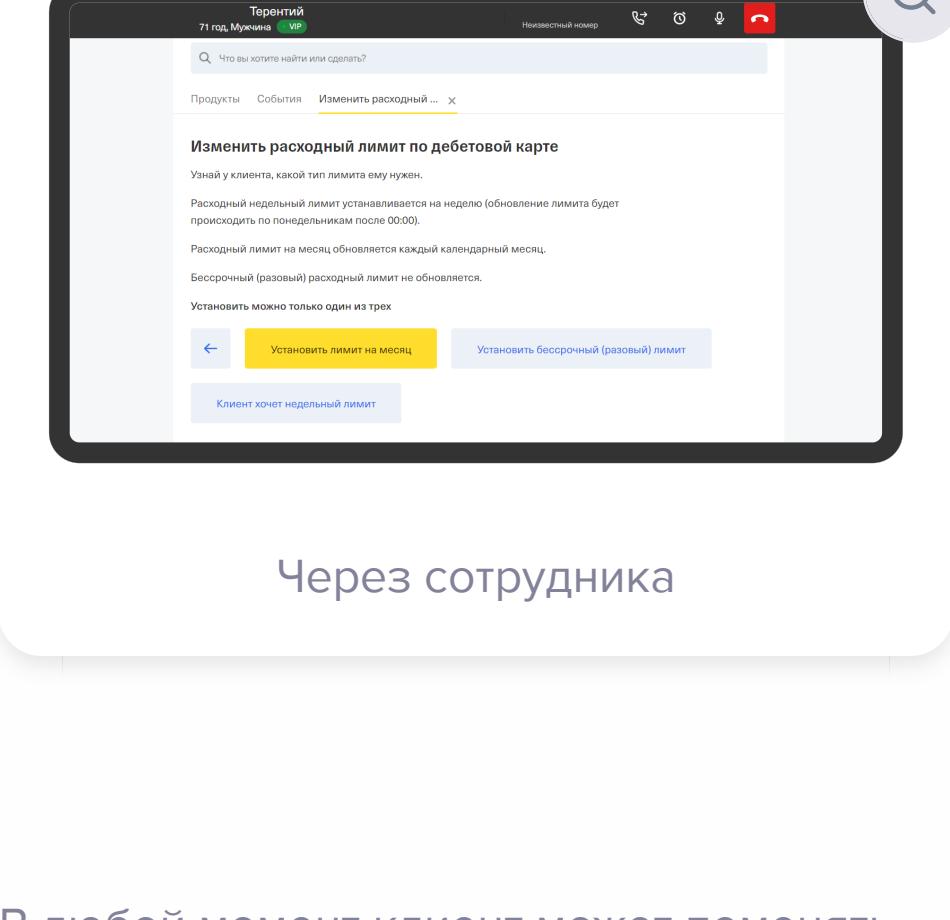

В любой момент клиент может поменять один тип лимита на другой, отключить или настроить, выбрав нужную сумму.

Недельный лимит владелец счета сможет установить только самостоятельно через приложение или личный кабинет.

#### Если клиент спрашивает, сколько он сможет потратить денег с карты – называй доступный остаток с учетом установленного расходного лимита.

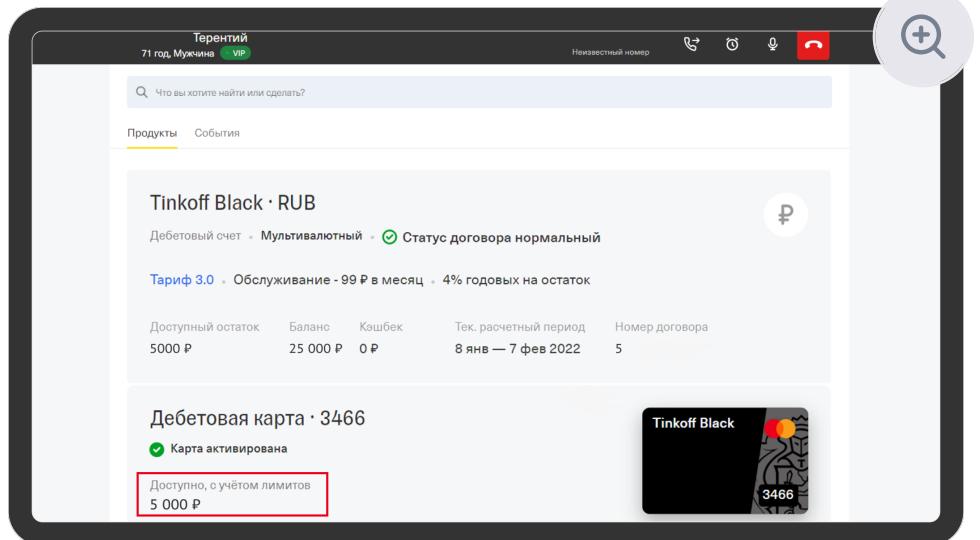

### Проверь себя

#### Правильный ответ в таблице Вопрос 2 из 2

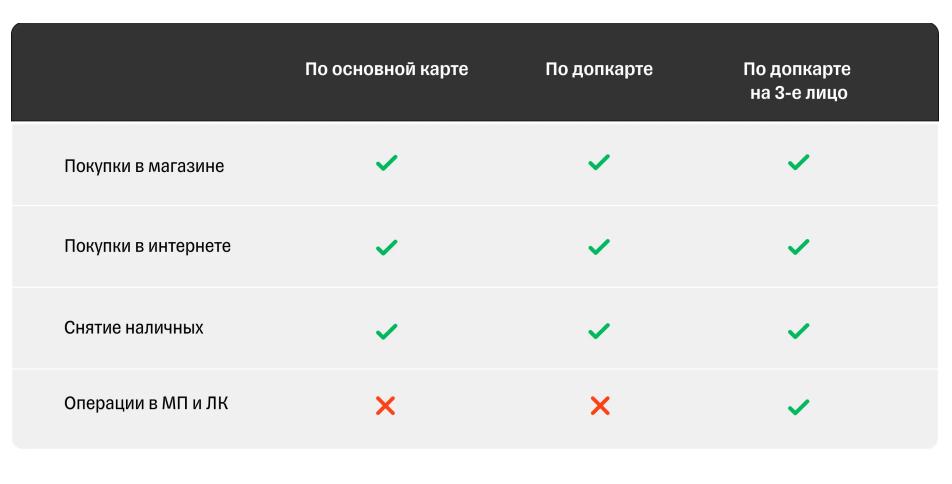

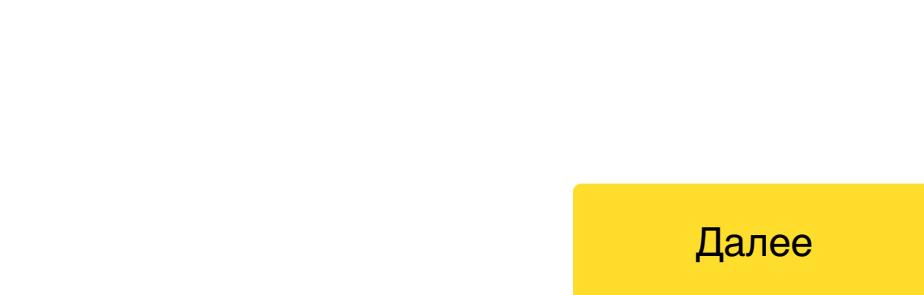

## Если расходный лимит исчерпан, деньги на счете есть, и клиент хочет продолжать расплачиваться картой – можно:

изменить лимит вручную  $\bullet$ дождаться, когда лимит обновится автоматически

# Как пополнение влияет на расходный лимит?

Никак. Пополнение счета не отражается на установленном расходном лимите по карте.

Если лимит израсходован, то после пополнения клиент все равно не сможет пользоваться деньгами. Чтобы деньги появились на карте, лимит надо увеличить.

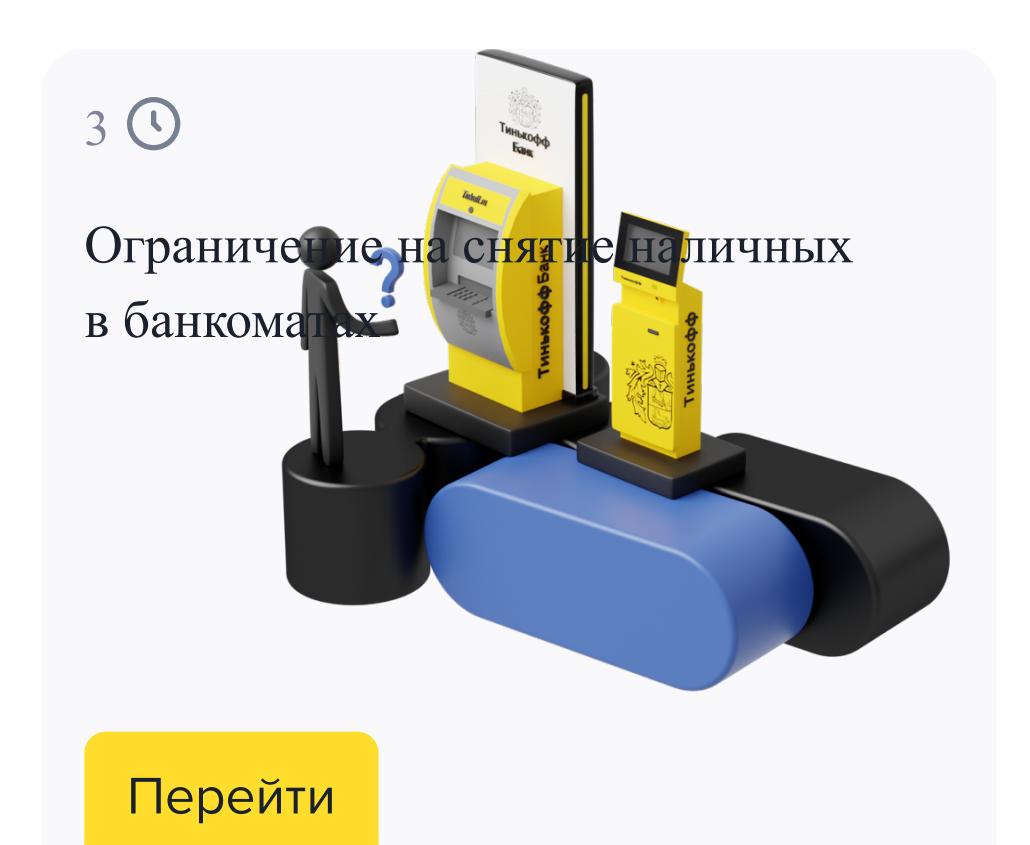